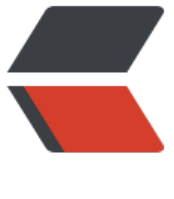

链滴

# 如何在矩池云使用 [Poe](https://ld246.com)try 管理项目环境

作者: matpool

- 原文链接:https://ld246.com/article/1668062429476
- 来源网站:[链滴](https://ld246.com/member/matpool)
- 许可协议:[署名-相同方式共享 4.0 国际 \(CC BY-SA 4.0\)](https://ld246.com/article/1668062429476)

官网介绍: Poetry is a tool for dependency management and packaging in Python. It allows y u to declare the libraries your project depends on and it will manage (install/update) them for you. <br>

https://python-poetry.org/docs/

Poetry 是 Python 中用于依赖管理和打包的工具。它允许您声明项目所依赖的库,并且它将为您管理 安装/更新)它们。

[本文将带大家在矩池云上安装并使用](https://python-poetry.org/docs/) Poetry 管理项目环境,默认你已经在矩池云上租用了一台机器 如果不知道如何在矩池云租用服务器,可以查看矩池云新手入门教程。

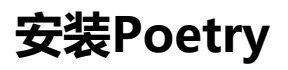

#### pip install poetry

Downloading https://niror.sju.edu.cm/pypi-packages/a//8e4f54d5f12el6eeedsR7dfdfdda24e6c572eH6ff939a4cs110391b/distlib-0.3.4-py2.py2-none-any.wh] (461 kB)<br>Installing collected packages: urllib, ids 3.1 Mb/s - installing and

### **创建一个poetry项目目录**

首先我们进入 /home 目录中, 然后执行 poetry new指令, 即可新建一个poetry项目, 默认包含下 几部分。

cd /home poetry new my-project cd my-project tree

(myconda) root@d4ac2b5db392:/# cd /home (myconda) root@d4ac2b5db392:/home# poetry new my-project Created package my\_project in my-project (myconda) root@d4ac2b5db392:/home# cd my-project/ (myconda) root@d4ac2b5db392:/home/my-project# tree -README.rst my\_project

\_init\_\_.py -pyproject.toml tests \_init\_\_.py test\_my\_project.py

2 directories, 5 files  $\cdots$  $\mathbf{r}$   $\mathbf{r}$   $\mathbf{a}$   $\mathbf{B}$ 

my-project - README.rst # 项目说明 - my\_project # 项目文件目录  $\rightharpoonup$  init\_.py ├── pyproject.toml # poetry配置文件 重要 -tests # 测试文件  $-$  init .py └── test\_my\_project.py

上面目录结构中,最重要的是 pyproject.toml, 里面默认包含了下面内容:

[tool.poetry]

```
name = "my-project"
version = "0.1.0"
description = ""
authors = ["Your Name <you@example.com>"]
```

```
[tool.poetry.dependencies]
python = "^3.8"
```

```
[tool.poetry.dev-dependencies]
pytest = "^5.2"
```
[build-system] requires = ["poetry-core>=1.0.0"] build-backend = "poetry.core.masonry.api"

- tool.poetry 记录项目名称、版本、基本描述和作者
- tool.poetry.dependencies 记录项目依赖工具和版本, 比如python
- tool.poetry.dev-dependencies 记录项目依赖的python包
- build-system 记录Poetry环境构建工具

## **poetry创建、进入虚拟环境**

● 创建虚拟环境 poetry env use 本地python解释器路径

(myconda) root@c6854bdc088b:/home/my-project# poetry env use /root/miniconda3/envs/ yconda/bin/python Creating virtualenv my-project-zjY4rh4o-py3.8 in /root/.cache/pypoetry/virtualenvs Using virtualenv: /root/.cache/pypoetry/virtualenvs/my-project-zjY4rh4o-py3.8

● 查看虚拟环境基本信息

(myconda) root@c6854bdc088b:/home/my-project# poetry env info

Virtualenv Python: 3.8.2 Implementation: CPython Path: /root/.cache/pypoetry/virtualenvs/my-project-zjY4rh4o-py3.8 Valid: True

System Platform: linux OS: posix Python: /root/miniconda3/envs/myconda

#### ● 进入虚拟环境

(myconda) root@c6854bdc088b:/home/my-project# poetry shell Spawning shell within /root/.cache/pypoetry/virtualenvs/my-project-zjY4rh4o-py3.8 sh-4.4# . /root/.cache/pypoetry/virtualenvs/my-project-zjY4rh4o-py3.8/bin/activate (my-project-zjY4rh4o-py3.8) sh-4.4# pip list Package Version ---------- -------

pip 22.0.4 setuptools 62.1.0 wheel 0.37.1 (my-project-zjY4rh4o-py3.8) sh-4.4#

### **poetry常用指令**

● 安装第三方包

进入虚拟环境后,我们可以直接pip innstall 包名 安装自己需要的第三方包,不过这样安装包不会记 到pyproject.toml中。

# poetry shell 进入虚拟环境后,可以直接pip install 包名安装 (my-project-zjY4rh4o-py3.8) sh-4.4# pip install pandas Looking in indexes: https://mirrors.aliyun.com/pypi/simple/ Collecting pandas

Downloading https://mirrors.aliyun.com/pypi/packages/12/07/e82b5de

... Successfully installed numpy-1.22.3 pandas-1.4.2 python-dateutil-2.8.2 pytz-2022.1 six-1.16.0 (my-project-zjY4rh4o-py3.8) sh-4.4# pip list Package Version --------------- ------ numpy 1.22.3 pandas 1.4.2 pip 22.0.4 python-dateutil 2.8.2 pytz 2022.1

setuptools 62.1.0 six 1.16.0 wheel 0.37.1

不进入虚拟环境,我们可以通过poetry add 包名来安装,同时会生成一个 poetry.lock文件,记录安 包相关依赖。

# 不进入虚拟环境 (myconda) root@cd90f1a3f442:/home/my-project# poetry add pendulum@latest Using version ^2.1.2 for pendulum

Updating dependencies Resolving dependencies... (59.4s)

Writing lock file

Package operations: 10 installs, 0 updates, 0 removals

- Installing pyparsing (3.0.8)
- Installing attrs (21.4.0)
- Installing more-itertools (8.12.0)
- Installing packaging (21.3)
- Installing pluggy (0.13.1)
- Installing py (1.11.0)
- Installing pytzdata (2020.1)
- Installing wcwidth (0.2.5)
- Installing pendulum (2.1.2)
- Installing pytest (5.4.3)
- 查看安装的包依赖关系 poetry show -t

```
(myconda) root@cd90f1a3f442:/home/my-project# poetry show -t
pendulum 2.1.2 Python datetimes made easy
   - python-dateutil > = 2.6, < 3.0- six > = 1.5- pytzdata > = 2020.1pytest 5.4.3 pytest: simple powerful testing with Python
  - atomicwrites > = 1.0- attrs > = 17.4.0├── colorama *
   ├── more-itertools >=4.0.0
   - packaging *\Box pyparsing >=2.0.2, <3.0.5 || >3.0.5
  - pluggy > = 0.12, < 1.0- py > = 1.5.0- wcwidth *
```
● 移除安装的第三方包 poetry remove 包名,移除指定第三方包的同时会卸载相关依赖包。

(myconda) root@cd90f1a3f442:/home/my-project# poetry remove pendulum Updating dependencies Resolving dependencies... (0.1s)

Writing lock file

Package operations: 0 installs, 0 updates, 4 removals

- Removing pendulum (2.1.2)
- Removing python-dateutil (2.8.2)
- Removing pytzdata (2020.1)
- Removing six (1.16.0)

```
● 导出项目依赖
```
poetry export -f requirements.txt --output requirements.txt

常用参数:

```
--format (-f): 导出文件格式,目前仅支持requirements.txt
--output (-o): 导出文件名称
```
● 查看poetry全局配置 poetry config --list

```
(myconda) root@cd90f1a3f442:/home/my-project# poetry config --list
# poetry缓存目录
cache-dir = "/root/.cache/pypoetry"
experimental.new-installer = true
installer.parallel = true
# 默认 true, 进行poetry add/install 时如果没有虚拟环境, 就创建一个, 如果为 false, 没有虚拟
境就安装到系统环境中
virtualenvs.create = true
```
# 在项目根目录创建虚拟环境 virtualenvs.in-project = null # 虚拟环境目录 virtualenvs.path = "{cache-dir}/virtualenvs" # /root/.cache/pypoetry/virtualenvs

#### ● 设置poetry全局配置值 poetry config virtualenvs.create false --local

(myconda) root@cd90f1a3f442:/home/my-project# poetry config virtualenvs.create false --lo al (myconda) root@cd90f1a3f442:/home/my-project# poetry config --list cache-dir = "/root/.cache/pypoetry" experimental.new-installer = true installer.parallel = true virtualenvs.create = false virtualenvs.in-project = null virtualenvs.path = "{cache-dir}/virtualenvs" # /root/.cache/pypoetry/virtualenvs

执行后, 会在项目目录下生成一个 poetry.toml文件, 记录了修改的配置名和对应的值, --local表示 是修改本项目的配置。

### **更多相关指令**

poetry install # 通过项目目录中的pyproject.toml安装相关依赖 poetry check # 检查依赖关系 poetry search requests # 查找可用的相关包信息 poetry lock # 更新 pyproject.toml 中依赖版本, 加--no-update只更lock新文件, 不更新包版本 poetry version # 查看poetry版本 ...

更多使用方法,可以阅读学习官方文档: https://python-poetry.org/docs/cli